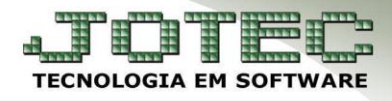

## **GERA PEDIDO DE VENDA** *FMGEIPDVD*

 *Explicação: A rotina "Gera pedido de venda" permite que o usuário inclua um conjunto de pedidos, atendidos ou a atender e com esta rotina gere novos pedidos a serem faturados, permitindo que escolha quais produtos irão permanecer neste novo pedido e novas datas de vencimento. Esta rotina pode ser baseada não somente em pedido, mas também em Notas Fiscais, Datas de Pedido e Contas de rateio.*

## **Gera Pedidos**

## Para cadastrar as fases do pedido, acesse: *Faturamento > Atualização > Gera Pedidos***:**

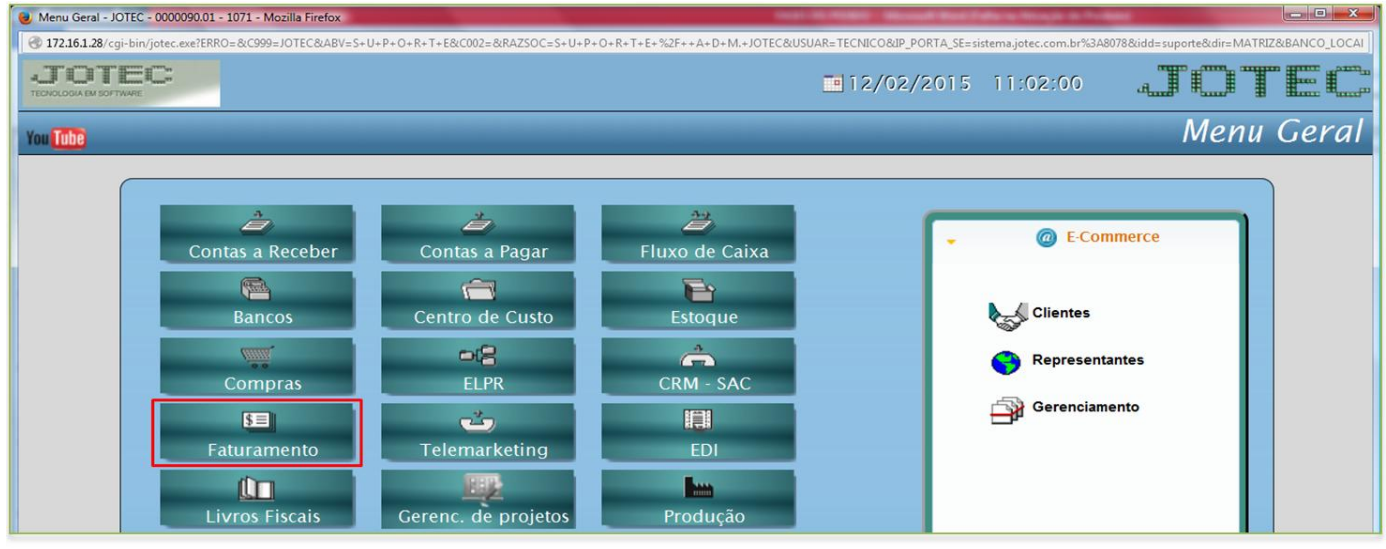

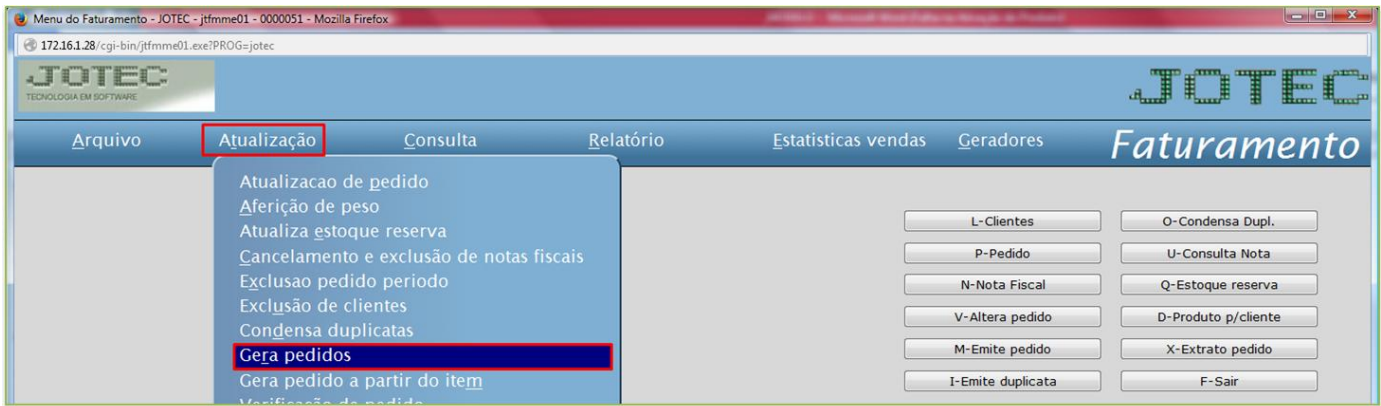

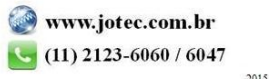

Suporte Eletrônico

- Será aberta a seguinte tela. Nesta a seleção dos pedidos a serem considerados na cópia poderão ser feitas baseados em: *(1) Data do pedido*, *(2) Conta de rateio*, *(3) Pedido / Nota Fiscal.*
- Poderá informar um *(4) Novo Vencimento*, e também ser informados *(5) Produtos ou Serviços* a não serem considerados nos novos pedidos. Depois disso basta clicar em **OK** para gerar os pedidos.

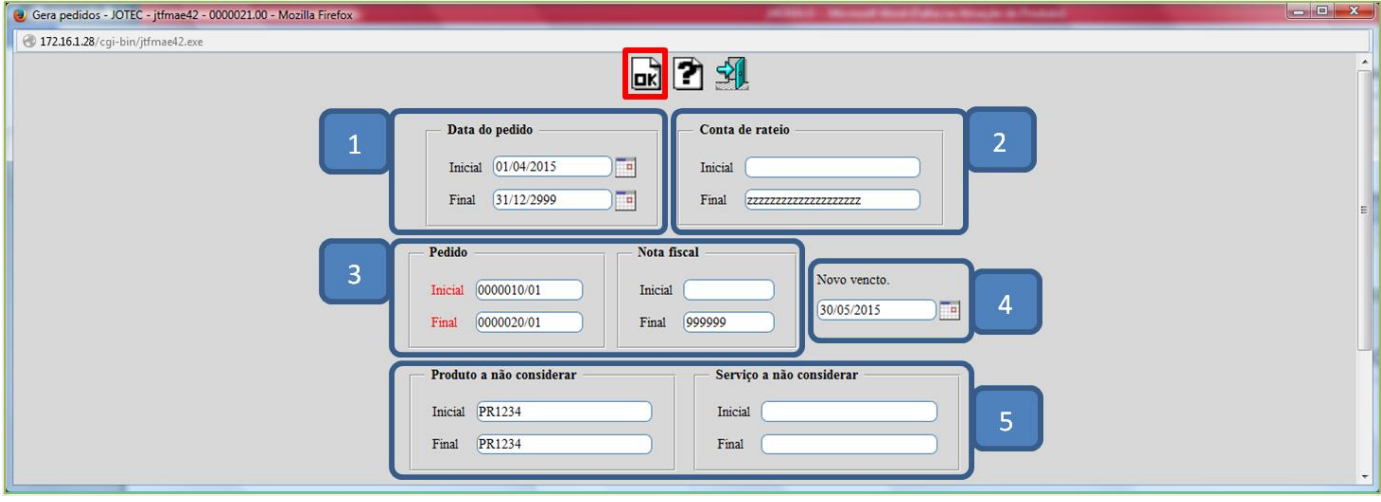

Será apresentada a mensagem abaixo, informando os números dos pedidos gerados:

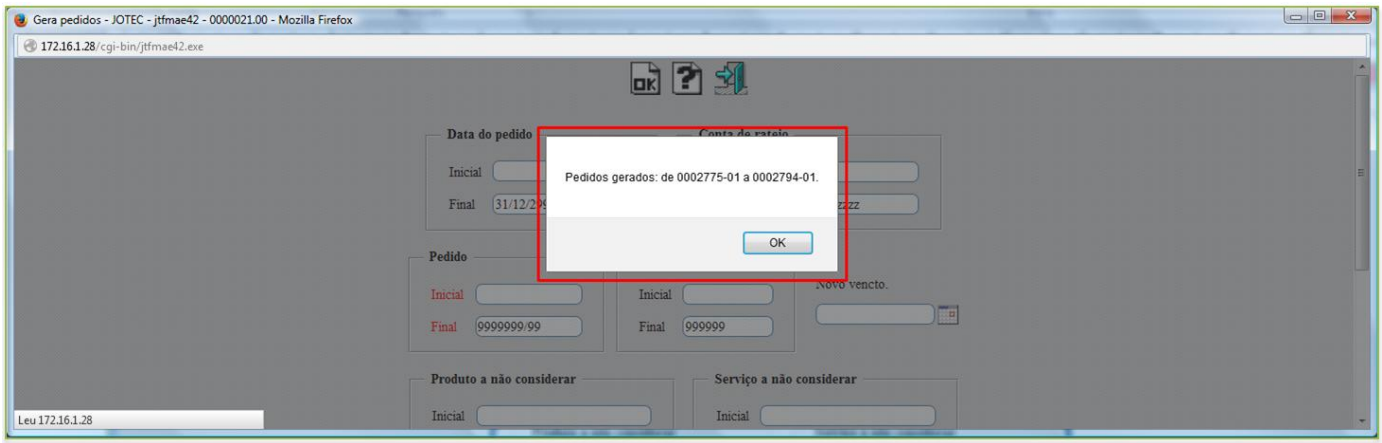

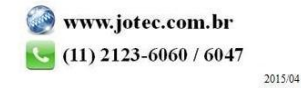